## Linux

logcheck sSMTP

この文章を書いているのは2003年8月の終わりです。今年の夏はBlasterと呼ばれる Windows2000 XP  $\rm{LAN}$  $B$ laster LAN  $P_{\rm C}$ Windows Update PC Windows Update Blaster extension and the Blaster  $CD$ さて,今回はログの管理の続編です。前回ではログの基本的な設定として,syslogの設定を解 sSMTP  $\Delta$ Debian $\Delta$ があります。LinuxなどUNIX系システムの場合,メールを扱えるようにするということは,多く MTA; Message Transfer Agents  $\mathbf{M}\mathbf{U}\mathbf{A}$ ; and  $\mathbf{M}\mathbf{U}\mathbf{A}$ ; and  $\mathbf{M}\mathbf{U}\mathbf{A}$ ; and  $\mathbf{M}\mathbf{U}\mathbf{A}$ ; and  $\mathbf{M}\mathbf{U}\mathbf{A}$ ; and  $\mathbf{M}\mathbf{U}\mathbf{A}$ ; and  $\mathbf{M}\mathbf{U}\mathbf{A}$ ; and  $\mathbf{M}\mathbf{U}\mathbf{A}$ ; and  $\mathbf{M}\mathbf{U}\mathbf{A}$ ; and  $\mathbf{$ Mail User Agent SMTP POP3 IMAP4  $MTA$  $MTA$ 

1 http://www.mew.org/

## $\rm MTA$

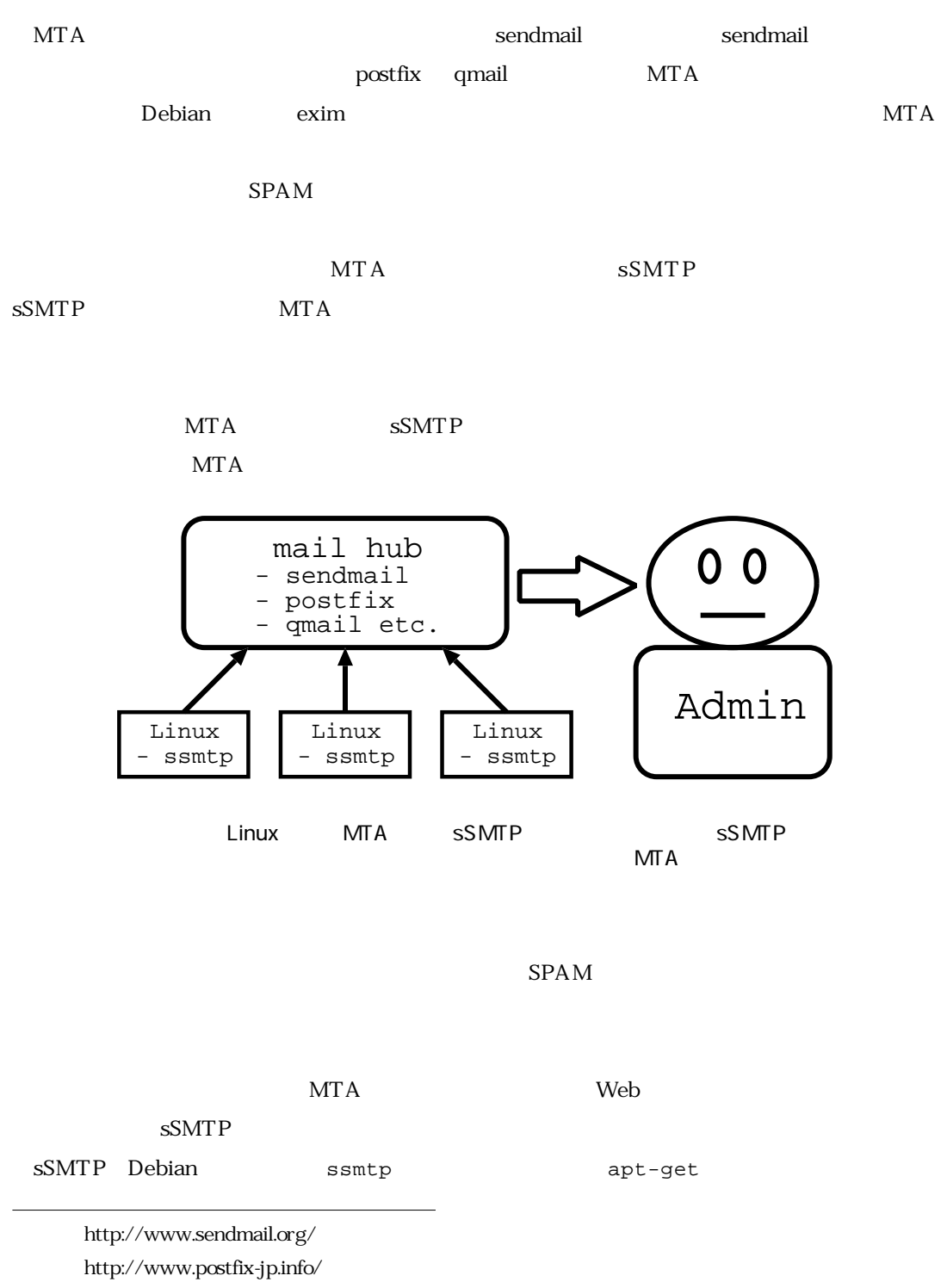

4 http://www.jp.qmail.org/

% sudo apt-get install ssmtp なお,掲載するスクリーンショットはお使いのDebianの設定(debconf)により異なる場合があ  $\sim$  debconfiguration of the state at  $\sim$  debconfiguration of the state  $\sim$ % sudo dpkg-reconfigure -plow ssmtpsSMTP Configuring Sokto The mail configuration file /etc/sswtp/sswtp.conf can be automatically undered on each ungrade with the information supplied to the deboord defabres. If you do not eart this to happen (iso (gou sent to meintain contract o debconf Yes **Y** program<br>never touch this file. Yes Rutowstically overwrite config files? **Grand**  $(80)$  $N<sub>0</sub>$ root Mail sent to a local user whose UID is less than 1000 will instead be sent here. This is useful for democra which mail reports to root and other system UIDs. Uno gets muil for userids < 10007 **Information and the set form** dk> sSMTP Tuls sets the host to which well is delivered. The motumi washing none is required; no MX records are consulted. Commonly, weilhosts are named "wail.dowain.com". Name of your mailfub? Eq., an, algebra, front, time dia: If your remote SMTP perver listens an a port other than 25<br>(Standard/AFE)<br>than set it here. MTA SMTP Renote SMTP port number  $25$ æ  $25\%$ dio

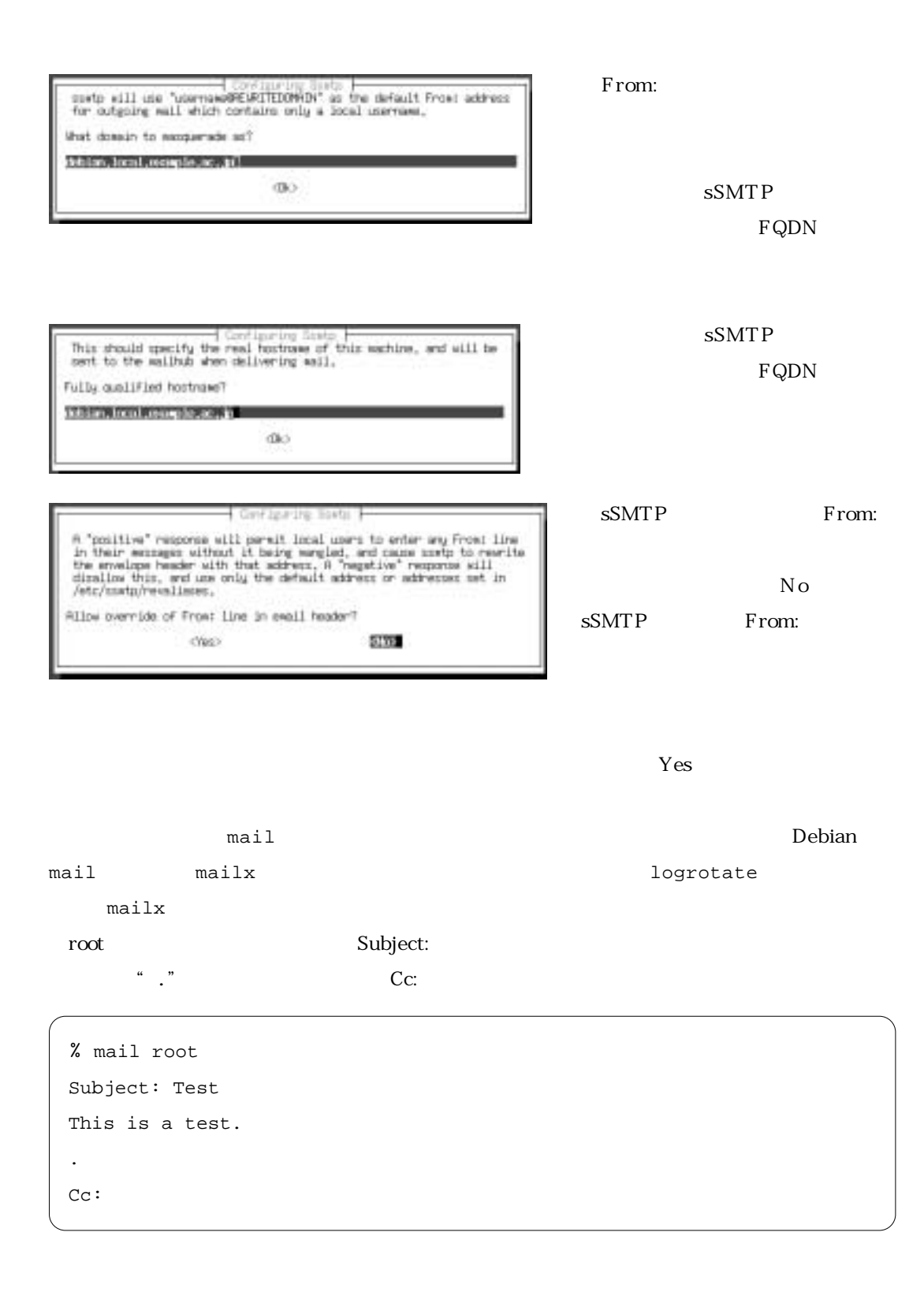

sSMTP関係のログは/var/log/mail.logに出力されますので確認しましょう。Relay access

 $SPAM$ 

 $MTA$ 

## $\sim$ SSMTP

 $MTA$ 

 $\text{DNS}$ 

logcheck

 $\Gamma$  below  $\Gamma$  below  $\Gamma$  below  $\Gamma$ 

 $\log$ check $\log$ 

% sudo apt-get install logcheck

logtail logcheck-database

 $\overline{C}$  OK logcheck in the logical state of the state of the state of the state of the state of the state of the state of the state of the state of the state of the state of the state of the state of the state of the state of the sta logcheck workstation server paranoid workstation Web FTP Mail  $S$ erver  $\mathbf P$ aranoid $\mathbf P$ eranoid termin $\mathbf P$ aranoid termin $\mathbf P$ 

OK

server

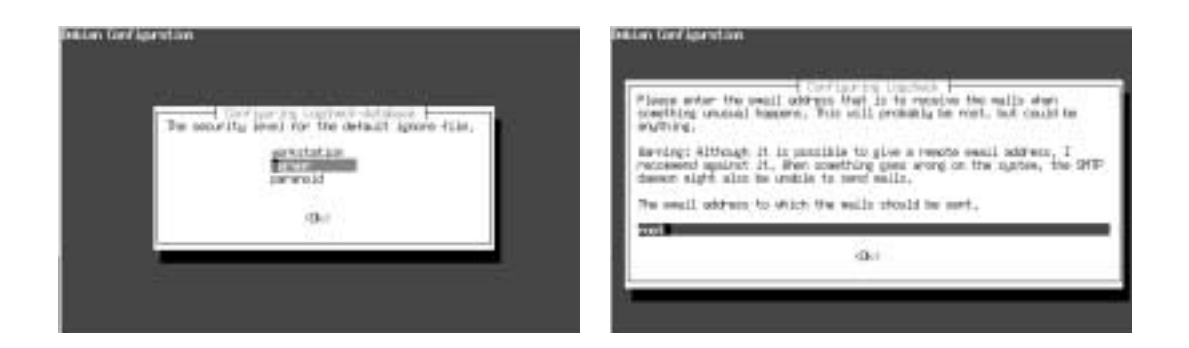

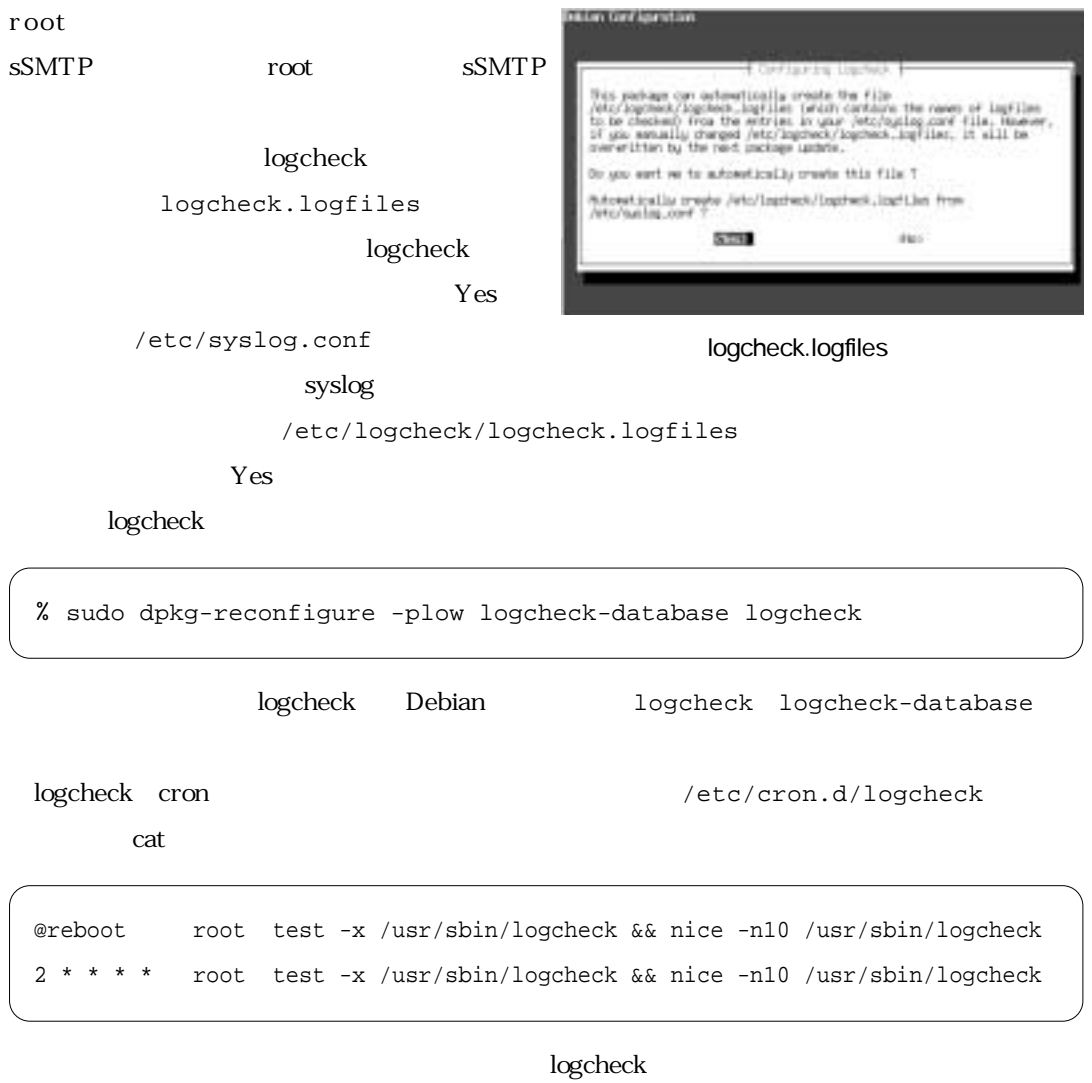

Subject: debian 2003/09/01 17:02 system check

Subject  $\qquad$   $\qquad$ 

Active System Attack Alerts

Possible Security Violations

Unusual System Events

Possible Security Violations =-=-=-=-=-=-=-=-=-= Sep 1 18:27:55 debian PAM\_unix[5537]: authentication failure; (uid=0) -> root for ssh service Sep 1 18:27:58 debian sshd[5537]: Failed password for root from 192.168.24.10 port 48687 ssh2 Unusual System Events =-=-=-=-=-=-=-=-=-=-= Sep 1 18:02:04 debian sSMTP[5531]: Sent mail for root@debian.local.example.ac.jp (221 Bye)

Active System Attack Alerts

Possible Security

violations the extension of the extension of the extension of the extension of the extension of the extension of the extension of the extension of the extension of the extension of the extension of the extension of the ext

Unusual System Events  $\sim$  SMTP

logcheck

logcheck  $\sim$ 

Unusual System Events

/etc/logcheck/

logcheck.logfiles

# these files will be checked by logcheck /var/log/syslog /var/log/mail.log /var/log/daemon.log /var/log/messages /var/log/lpr.log /var/log/auth.log

logcheck.ignore

in.qpopper.\*: connect from mail.local -- MARK - last message repeated .\* times

logcheck.ignore

logcheck.ignore.server

logcheck.ignore.workstation logcheck.ignore.paranoid dpkg-reconfigure

Sep 1 17:02:04 debian sSMTP[5162]: Sent mail for root@local.example.ac.jp (221 Bye)

/etc/logcheck/logcheck.ignore

 $s$ SMTP \[.\* \]: Sent mail for

/etc/logcheck/ignore.d/

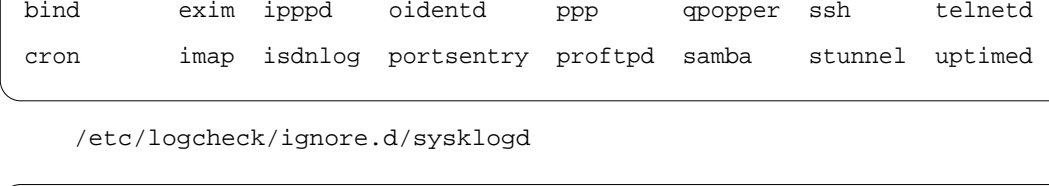

automount dhcp imp isdnutils postfix qmail squid sysklogd

% sudo cat /etc/logcheck/ignore.d/sysklogd syslogd.\*: restart \.

syslogd にほんではない。このようには、このようにDebianになっています。このようにDebianはなかったのは、DebianはなりにDebianはならない

logcheck.cracking cracking.d/ Active System Attack Alerts logcheck.violations

violations.d Possible Security Violations logcheck でんしょうかんしょう しょうしょくじゅつ しゅうしゅうしゅう しゅうしゅうしゅうしゅうしょく

% sudo ls /etc/logcheck/ignore.d/

sSMTP logcheck MTA

(nisimura@linux.or.jp)